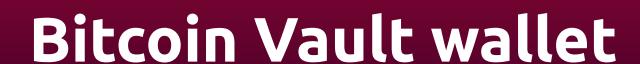

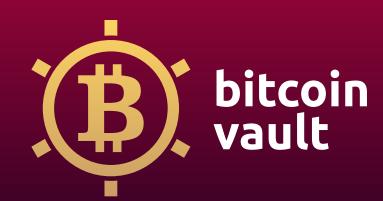

# How to set up your Bitcoin Vault wallet?

Create your own wallet to enjoy the full potential of Bitcoin Vault (BTCV).

## Step 1

Go to the official Bitcoin Vault website bitcoinvault.global.

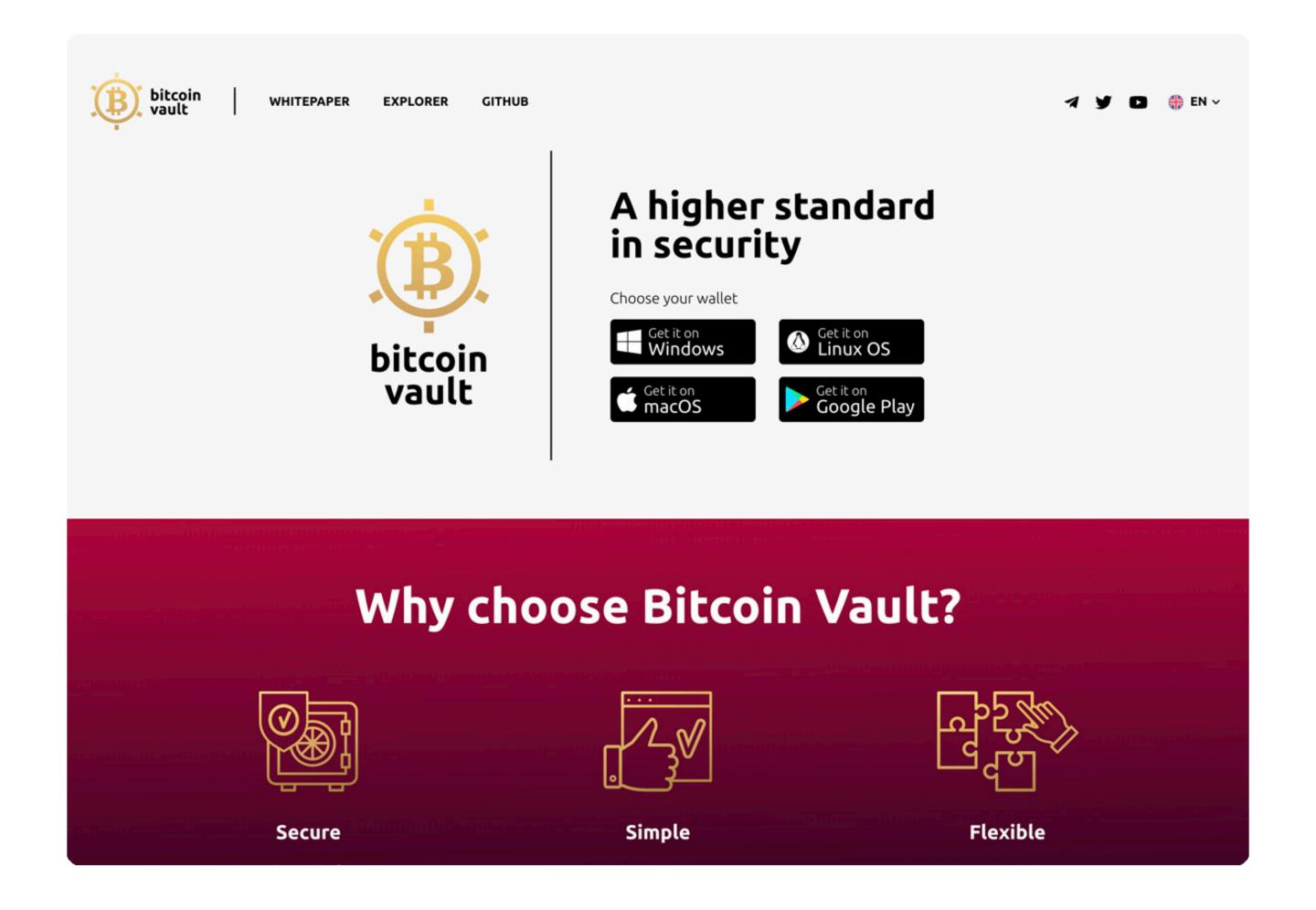

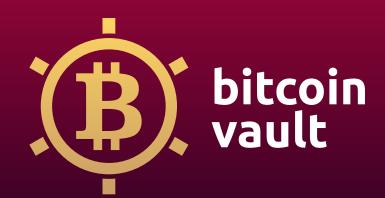

## Step 2

Choose your operating system and download the wallet software.

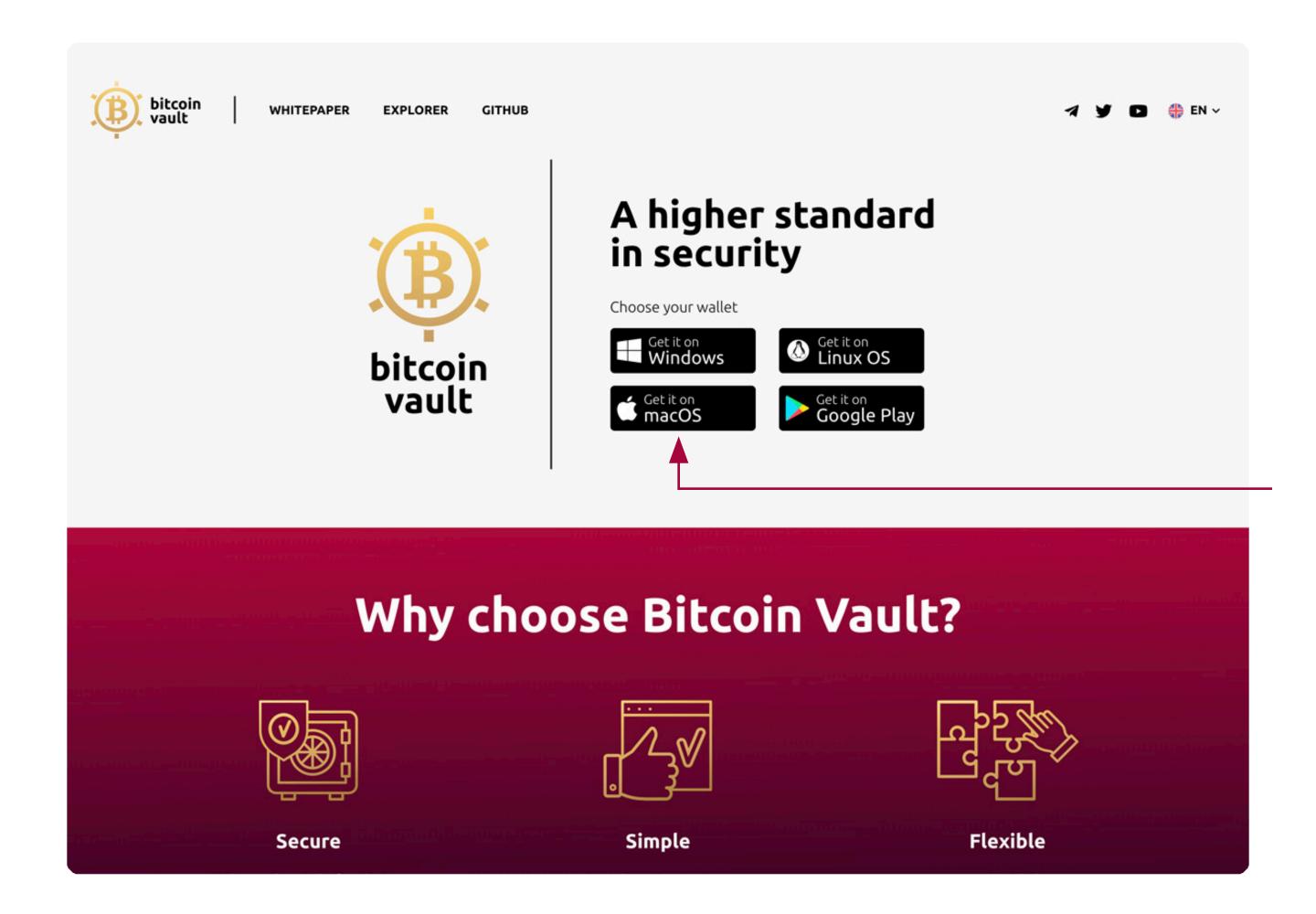

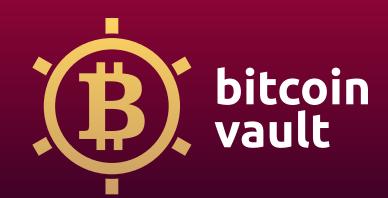

## Step 3

Once the download is finished, the installation starts automatically. First, you will be asked to choose a method of connecting with the server. Choose **Auto-connect** and click next.

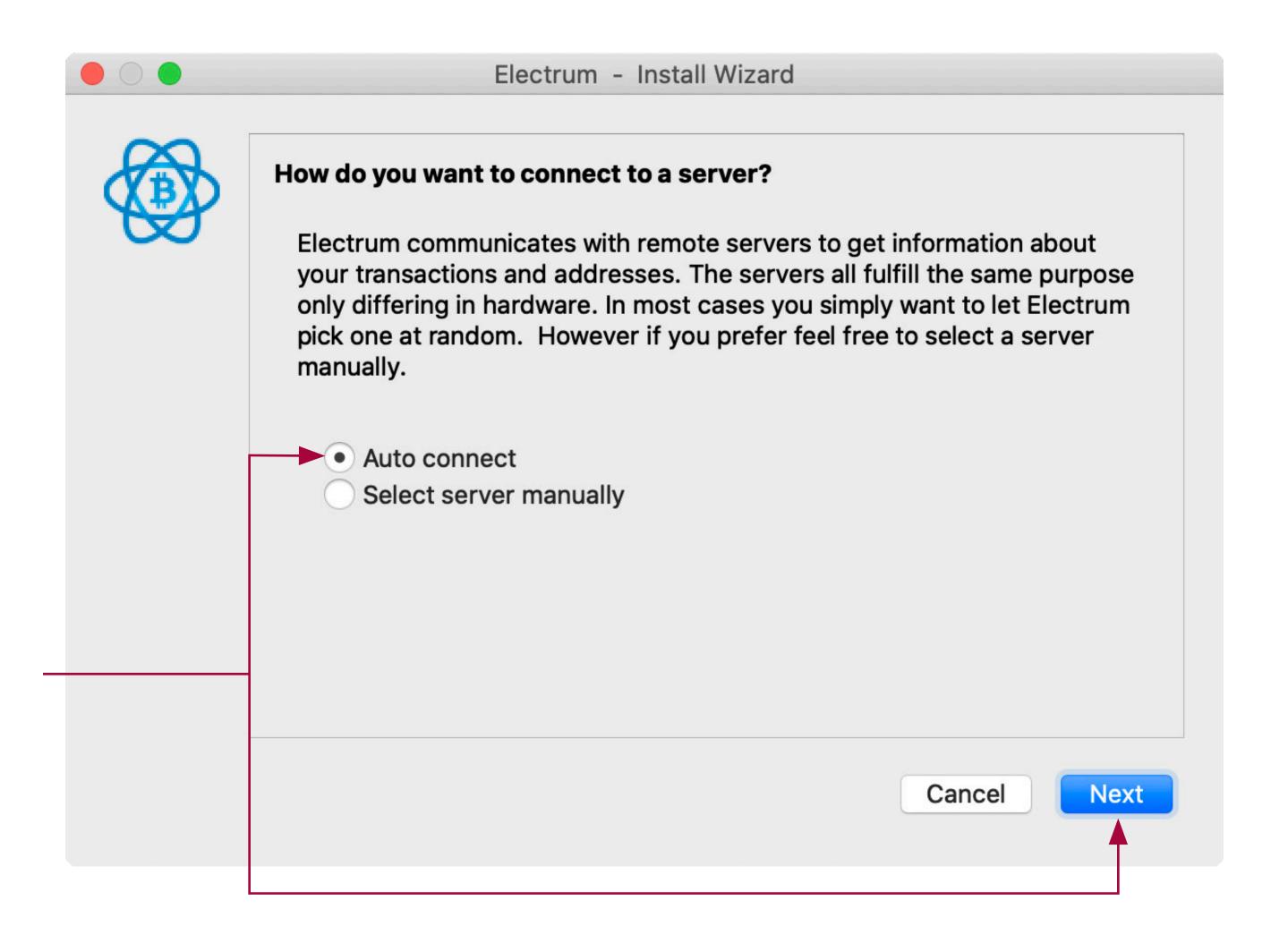

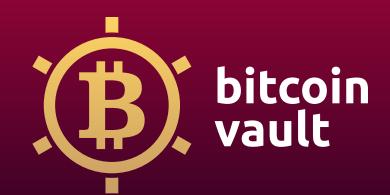

## Step 4

Give your wallet a unique name. It can be any name you choose. After choosing the name, click next.

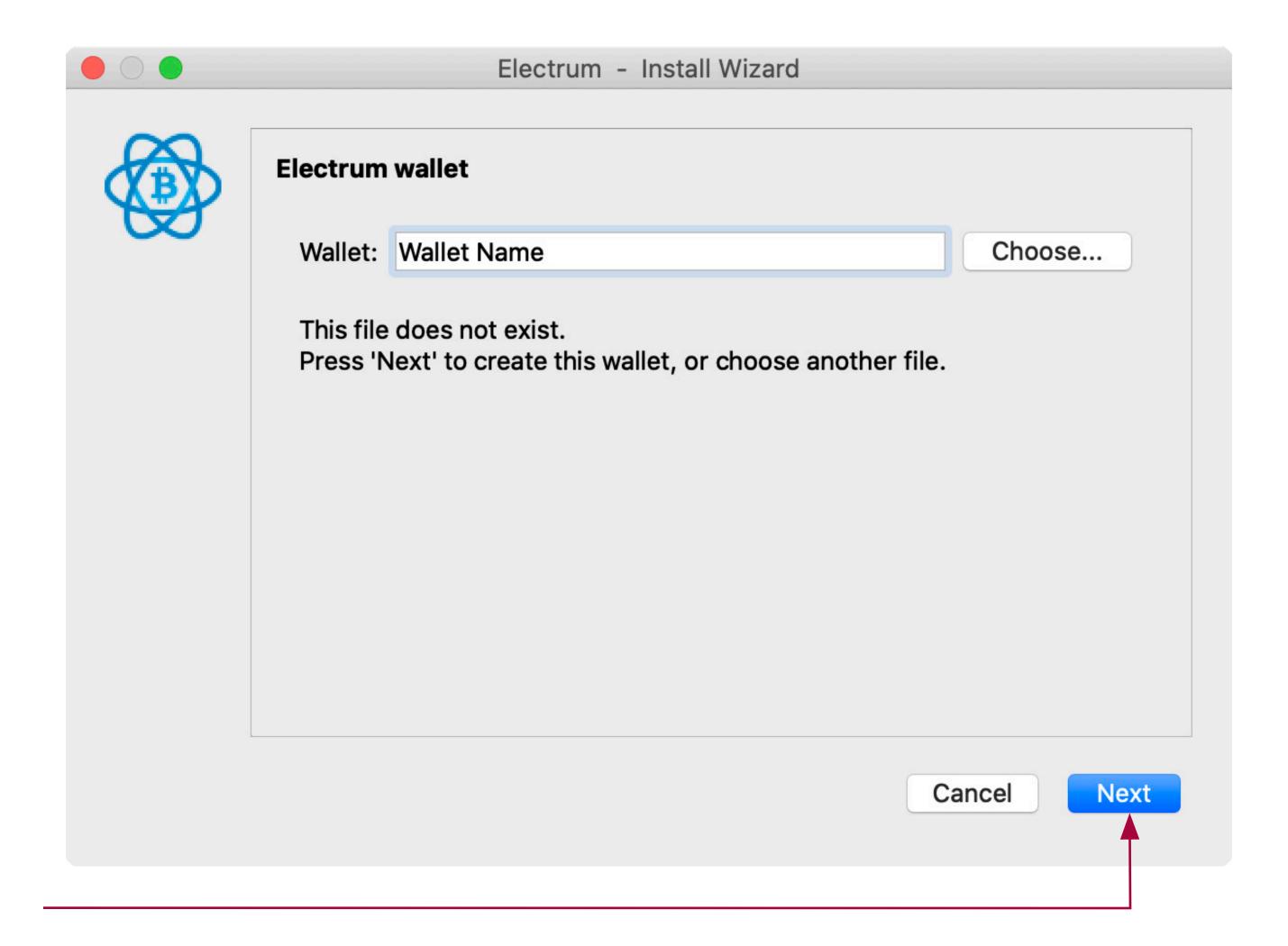

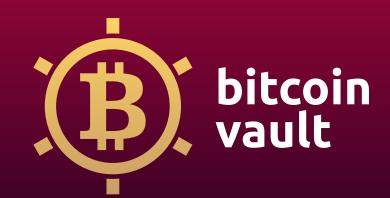

## Step 5

Select the type of wallet you want to create. For example, you can choose a **Multi-signature wallet** - which is designed for accounts managed by **more than one person**. It is a good solution for business. If you are **a beginner** – you choose a **Standard wallet**. It will suit all your needs and enable you to receive and send BitcoinVault coins. Then click next.

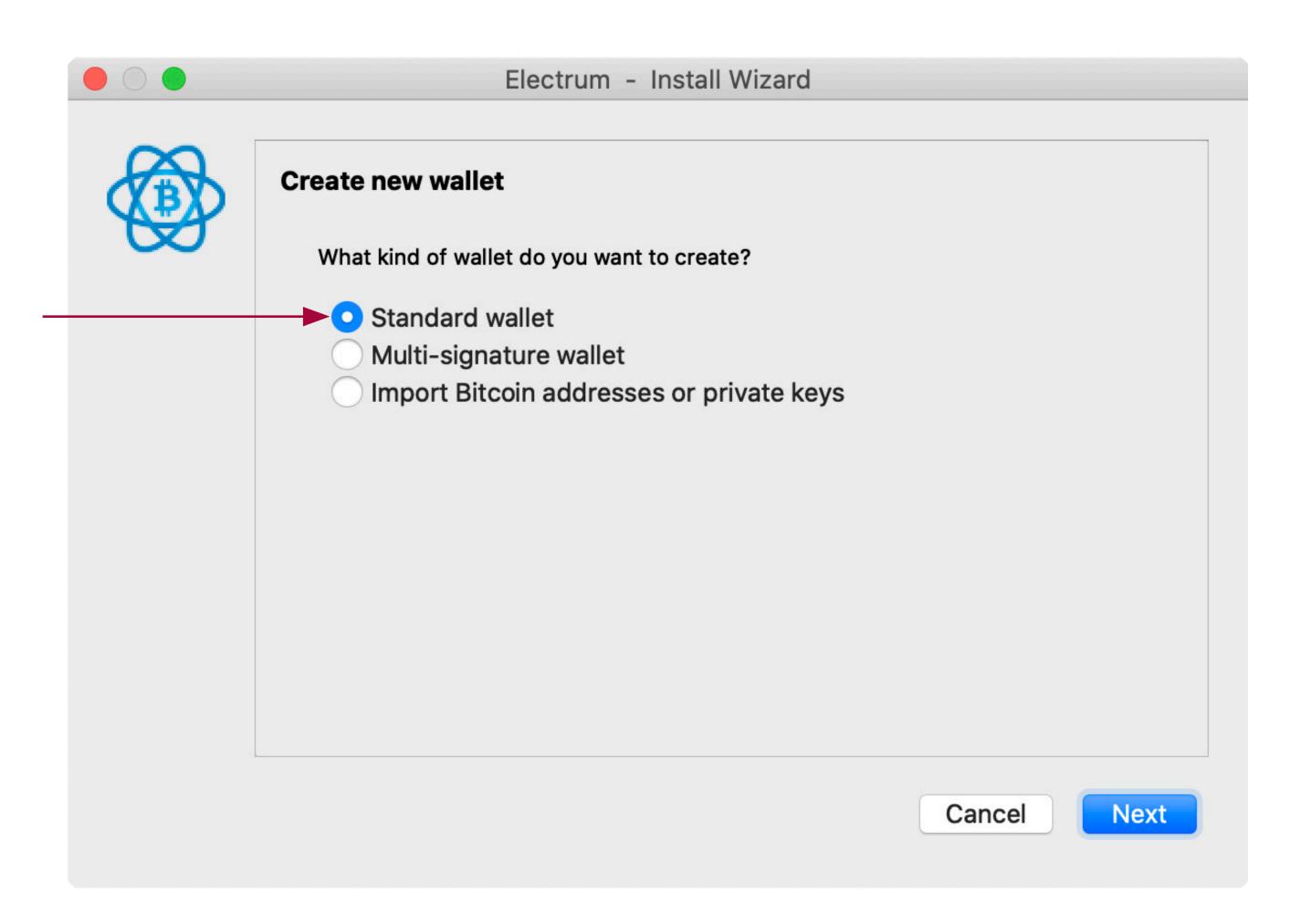

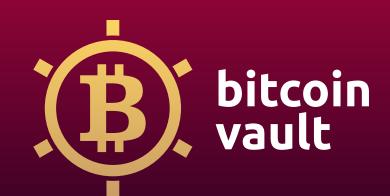

## Step 6

Choose whether you want to create a **new seed** or to **restore a wallet**, using an existing seed. The seed is an individual sequence of usually **12 words** in a paraticular order. If this is going to be your first wallet, create a new seed. Click on next.

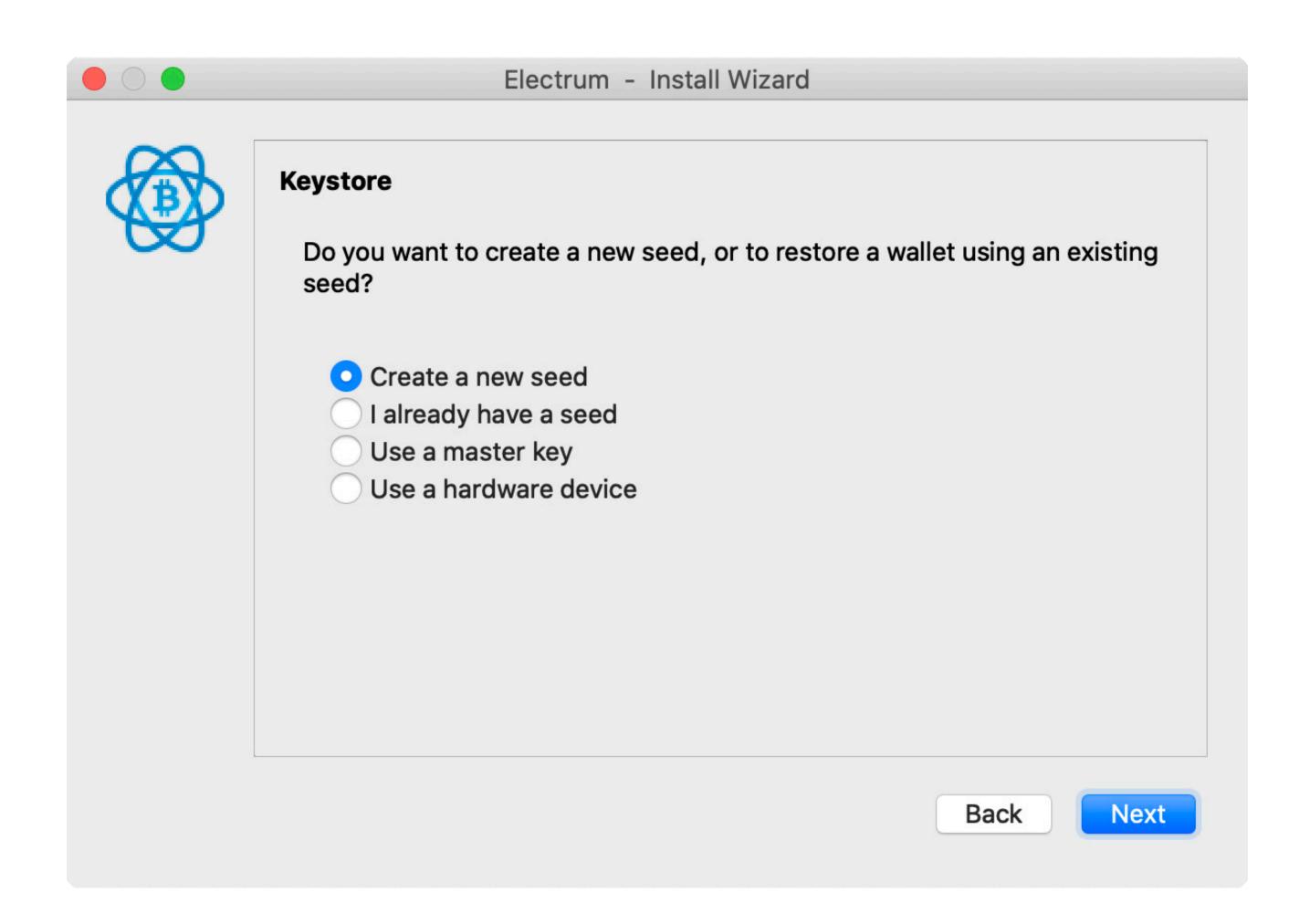

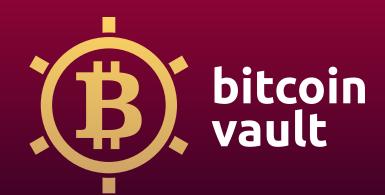

## Step 7

Now, the installation wizard will ask you to choose the seed type. There are two types of addresses: **Segwit and Legacy**. It is related to the type of transaction you want to perform. Choose "**Legacy**" and you can be sure it's compa tible with all the available exchange services. Click next.

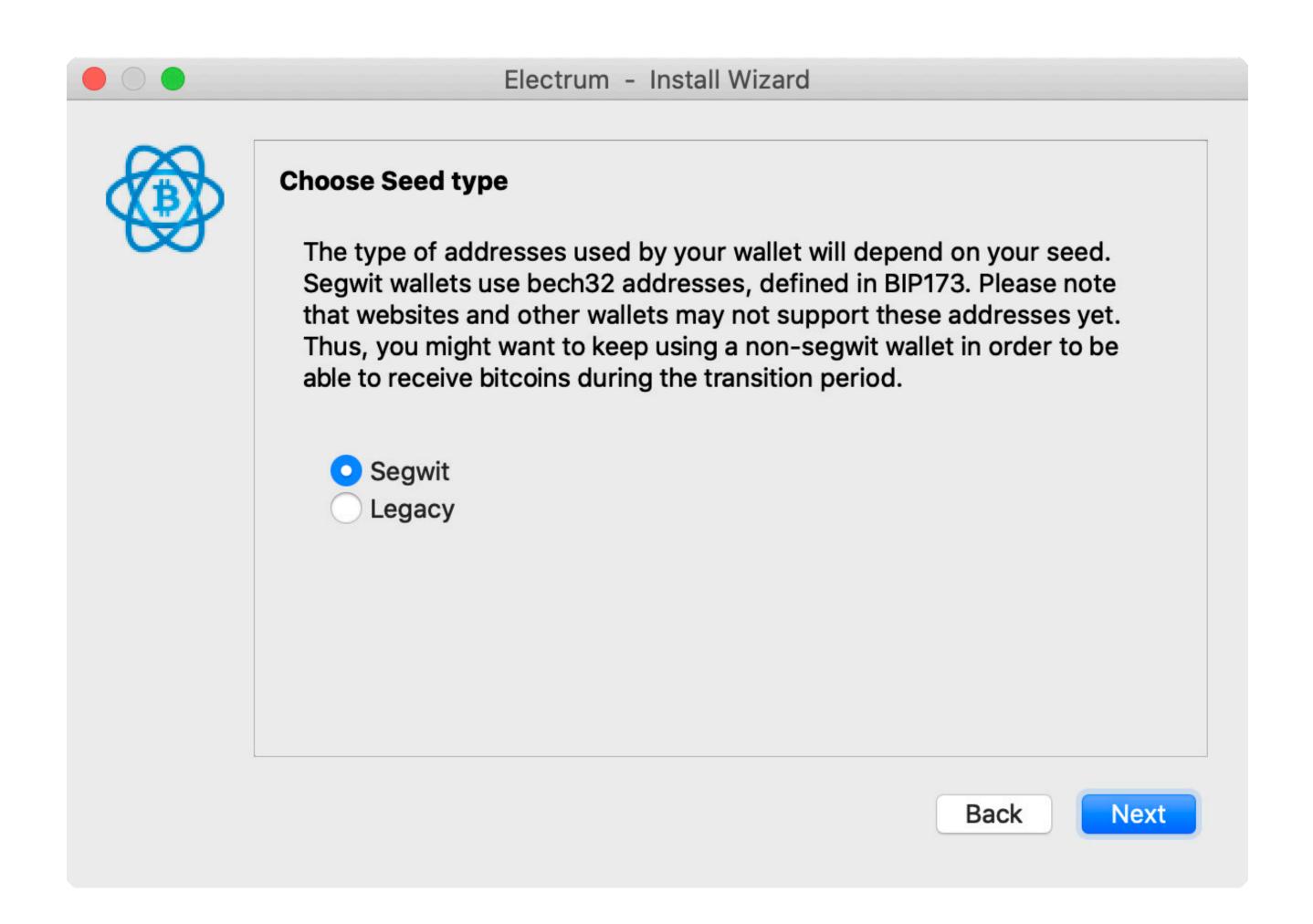

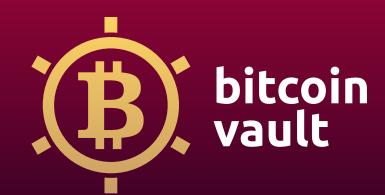

## Step 8

Now, the program generates your **seed**.

#### Remember – these words are extremely important!

The combination will allow you to recover your wallet in case of computer failure. The order is important, don't lose it! Click next.

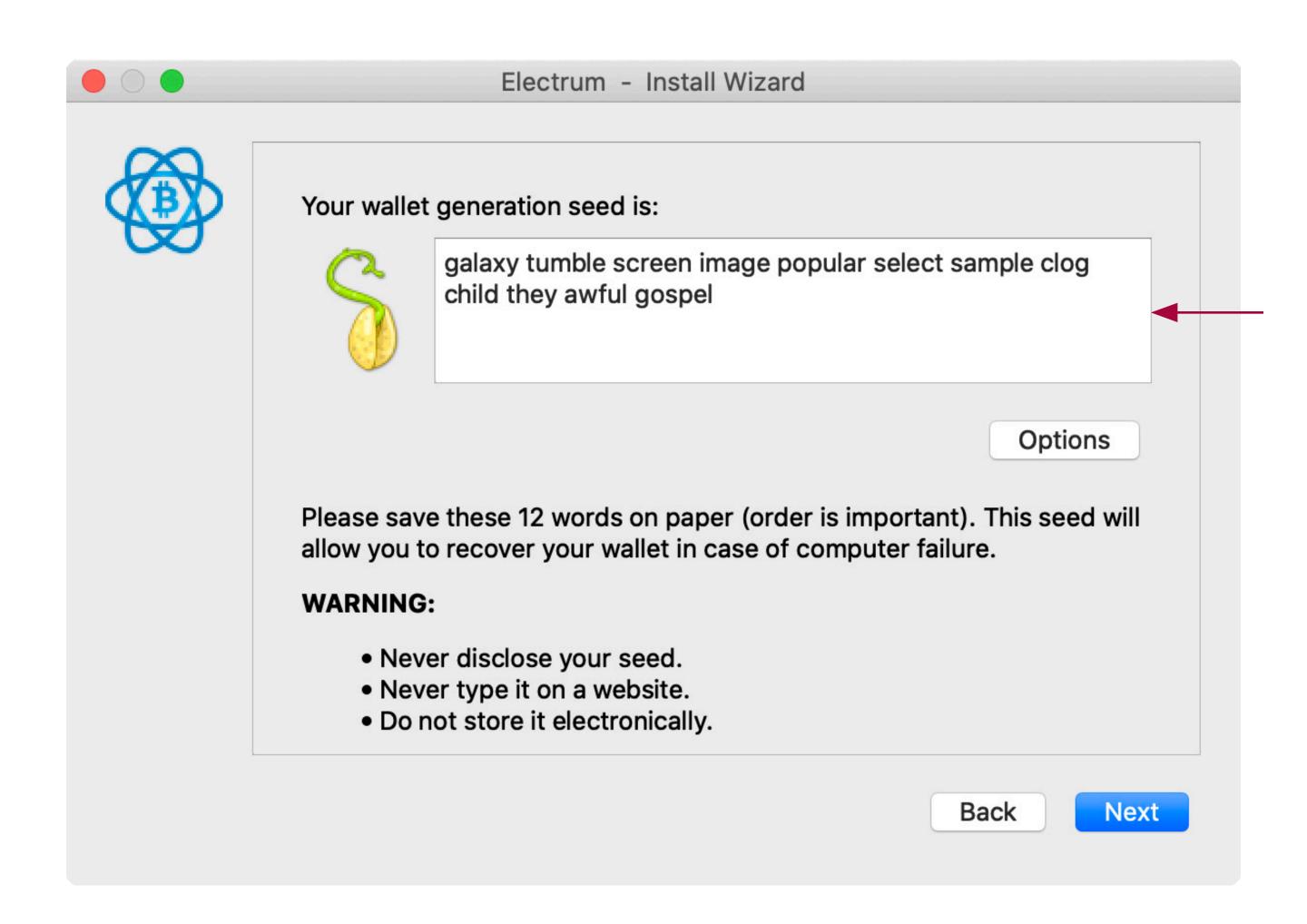

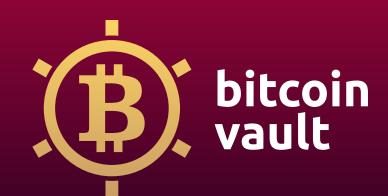

## Step 9

Now confirm your seed by retyping words in the correct order and click next. If you confirm it correctly, you will go to the next page.

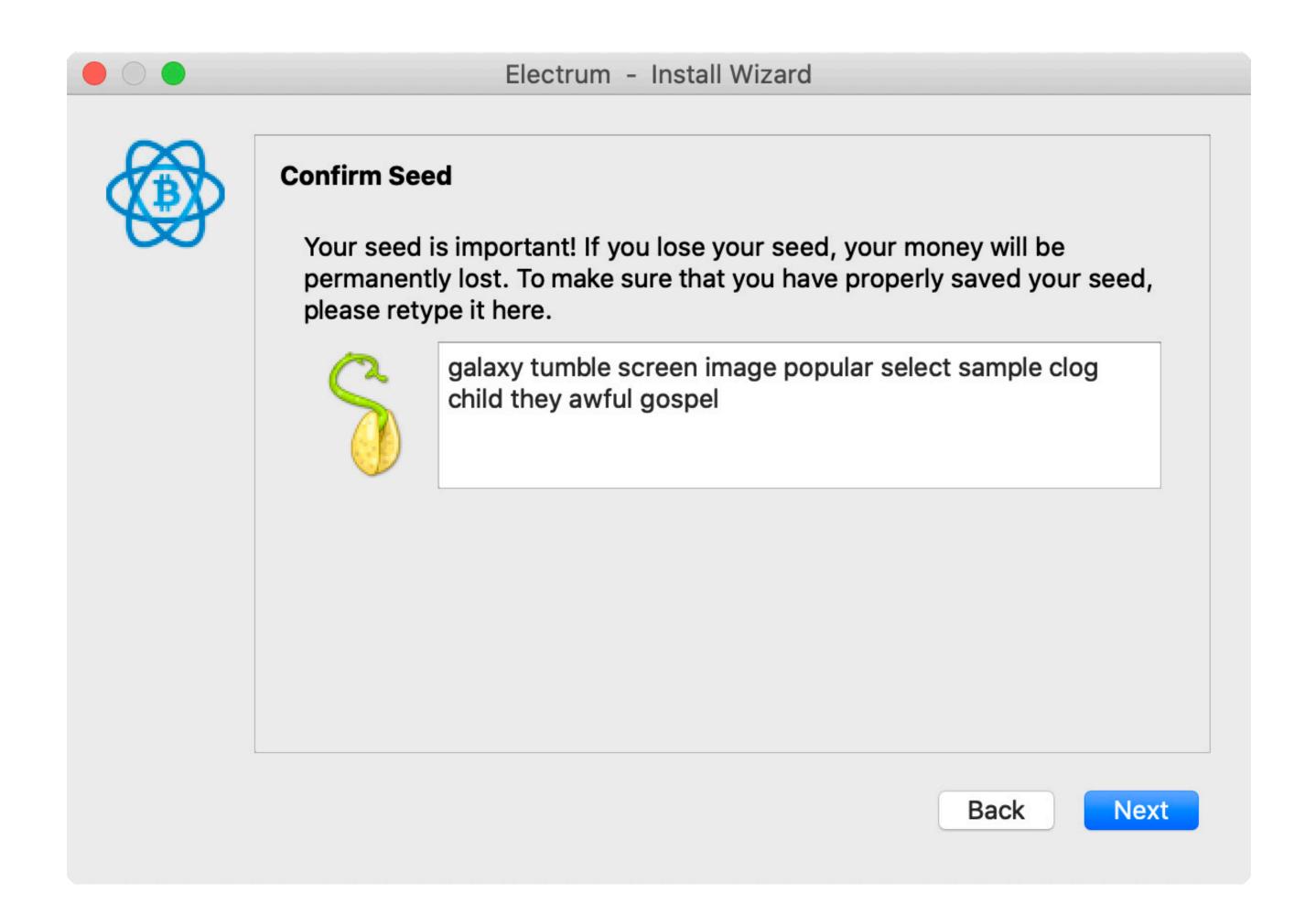

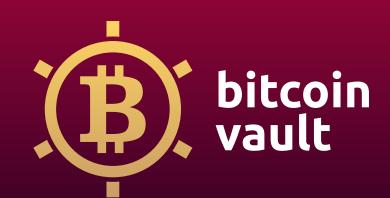

## Step 10

Choose a password to secure your wallet keys on your computer. Use a combination of capital letters, numbers and special signs to make it as strong as possible. Please notice: this is an extra security, not necessary to fulfill. Click next!

| Electrum - Install Wizard                                                                                |
|----------------------------------------------------------------------------------------------------|
| Choose a password to encrypt your wallet keys. Leave this field empty if you want to disable encryption. |
| Password:                                                                                                |
| Confirm Password:                                                                                        |
| Password Strength: Strong                                                                                |
| ✓ Encrypt wallet file                                                                                    |
|                                                                                                    |
|                                                                                                    |
|                                                                                                    |
|                                                                                                    |
| Cancel Next                                                                                              |

## Congratulations!

Your wallet has been created! You can transfer your Bitcoin Vault (BTCV) to your wallet. Good luck!